Extracted from:

## Programming Your Home

## Automate with Arduino, Android, and Your Computer

This PDF file contains pages extracted from *Programming Your Home*, published by the Pragmatic Bookshelf. For more information or to purchase a paperback or PDF copy, please visit [http://www.pragprog.com.](http://www.pragprog.com)

Note: This extract contains some colored text (particularly in code listing). This is available only in online versions of the books. The printed versions are black and white. Pagination might vary between the online and printer versions; the content is otherwise identical.

Copyright © 2010 The Pragmatic Programmers, LLC.

All rights reserved.

No part of this publication may be reproduced, stored in a retrieval system, or transmitted, in any form, or by any means, electronic, mechanical, photocopying, recording, or otherwise, without the prior consent of the publisher.

The Pragmatic Bookshelf

Dallas, Texas • Raleigh, North Carolina

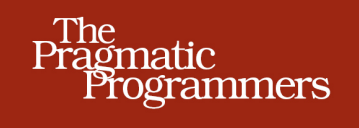

## Programming<br>Your Home

Automate with Arduino, Android, and Your Computer

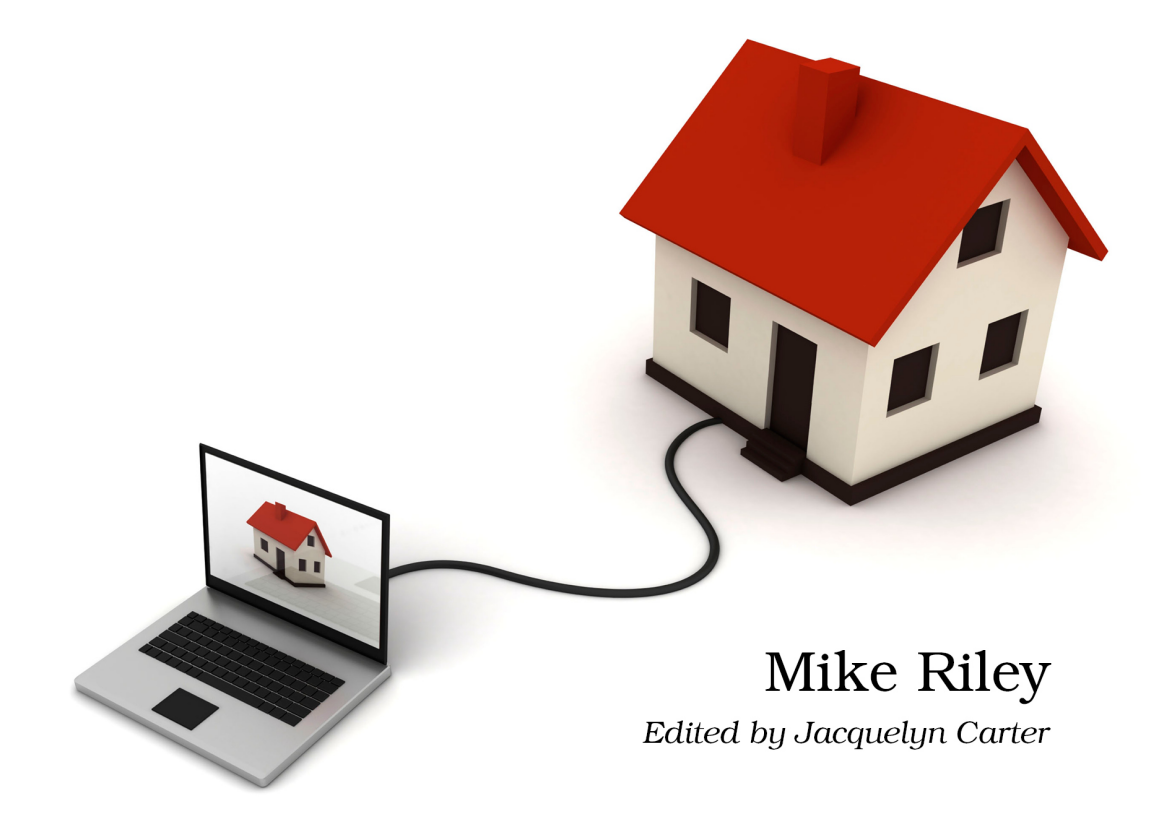

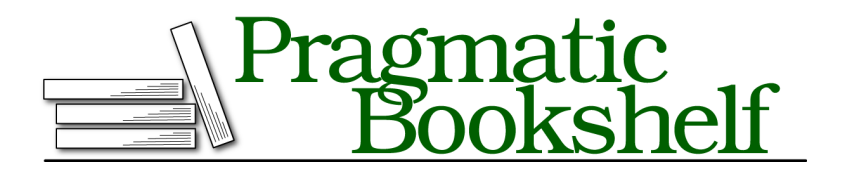

Many of the designations used by manufacturers and sellers to distinguish their products are claimed as trademarks. Where those designations appear in this book, and The Pragmatic Programmers, LLC was aware of a trademark claim, the designations have been printed in initial capital letters or in all capitals. The Pragmatic Starter Kit, The Pragmatic Programmer, Pragmatic Programming, Pragmatic Bookshelf, PragProg and the linking *g* device are trademarks of The Pragmatic Programmers, LLC.

Every precaution was taken in the preparation of this book. However, the publisher assumes no responsibility for errors or omissions, or for damages that may result from the use of information (including program listings) contained herein.

Our Pragmatic courses, workshops, and other products can help you and your team create better software and have more fun. For more information, as well as the latest Pragmatic titles, please visit us at <http://pragprog.com>.

The team that produced this book includes:

Jackie Carter (editor) Potomac Indexing, LLC (indexer) Molly McBeath (copyeditor) David J Kelly (typesetter) Janet Furlow (producer) Juliet Benda (rights) Ellie Callahan (support)

Copyright © 2012 The Pragmatic Programmers, LLC. All rights reserved.

No part of this publication may be reproduced, stored in a retrieval system, or transmitted, in any form, or by any means, electronic, mechanical, photocopying, recording, or otherwise, without the prior consent of the publisher.

Printed in the United States of America. ISBN-13: 978-1-93435-690-6 Printed on acid-free paper. Book version: P1.0—February 2012

## **3.3 Hooking It Up**

Let's start by making sure our flex sensor works the way we intend it to. Connect the positive lead of the sensor to the Arduino's 5.0-volt pin using a wire. When looking at the flex sensor standing on its end, the positive lead is the trace that runs vertically. The negative lead is the one that looks like the rungs of a ladder. Connect the negative lead to the analog 0 pin with another wire. Lastly, bridge the analog 0 pin to the ground pin using the 10k ohm resistor to dampen the flow of current through the circuit. Refer to [Figure](#page-4-0) 3, *[Water Level Notifier wiring diagram](#page-4-0)*, on page 6, to make sure you attach the wires and resistor to the correct pins.

Attach the bobber to the end of the flex sensor. Most bobbers come with a retractable hook that can be fastened to the plastic tip of the sensor. If the bobber doesn't stay affixed to the sensor, you can also use hot glue or heat shrink tubing to help keep the bobber attached. Just be careful not to damage the sensor when heating it with these affixing solutions. You can also try duct tape as a safe alternative, though the tape may lose its grip over time.

Use plenty of wire so you have enough length to safely mount the Arduino and power source far away from the water source. The Arduino that I have monitoring my sump pit is sitting in a hobby box mounted on the wall several feel above the sump pit, and the two wires attached to the flex resistor are about two meters (roughly six feet) in length.

Now that the Arduino has been wired up, we can work on the logic of what the hardware is supposed to do for us. We will begin with a quick test program that will verify that the flex sensor is connected correctly and working properly.

<span id="page-4-0"></span>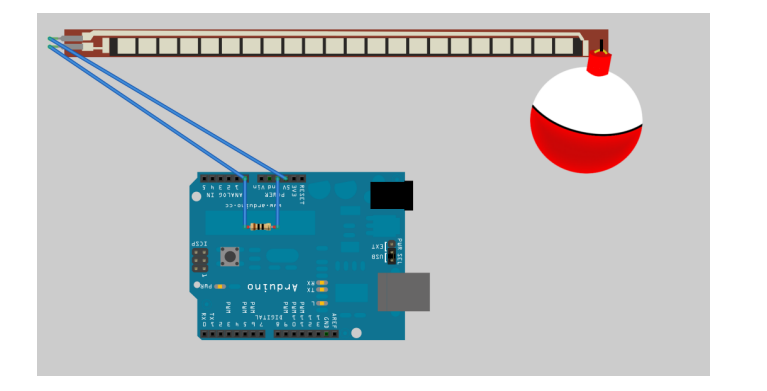

**Figure 3—Water Level Notifier wiring diagram**